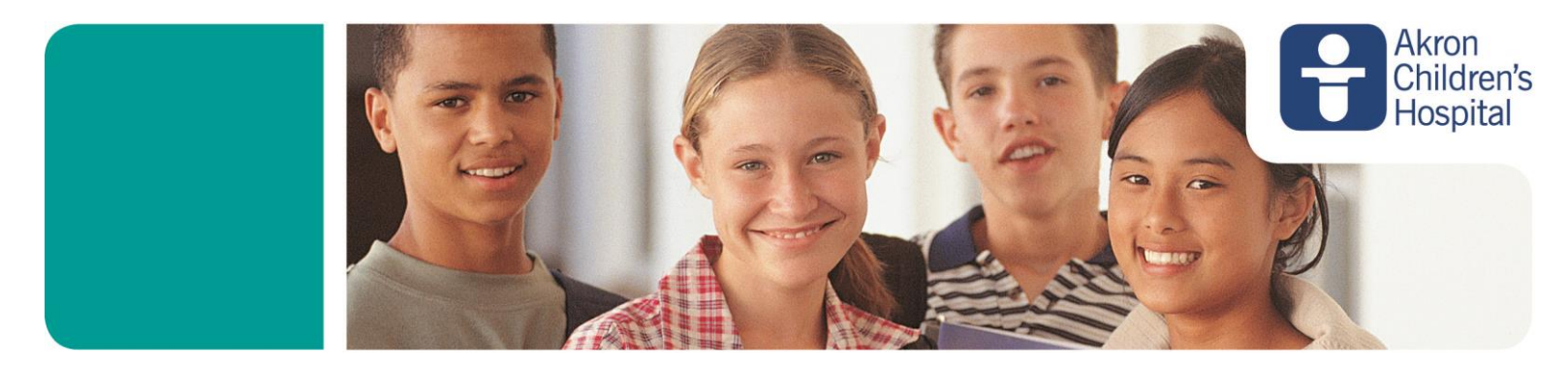

## **How to set up your Piano-a-thon Fundraising Website**

If you have any questions as you walk through these steps, please contact Taylor Cooper at [TCooper3@akronchildrens.org](mailto:TCooper3@akronchildrens.org) or 330-523-9553.

1. Go to [giving.akronchildrens.org/piano-a-thon](http://giving.akronchildrens.org/piano-a-thon) If you are a student, click For Performers. If you are a teacher, click For Teachers.

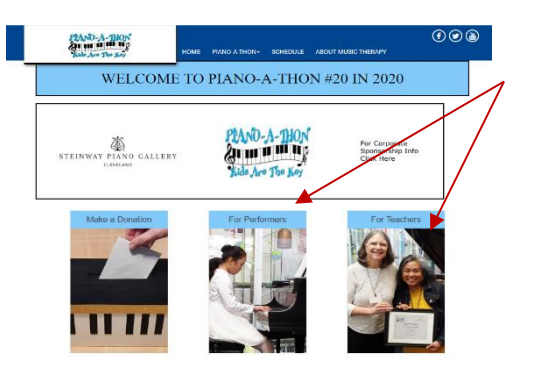

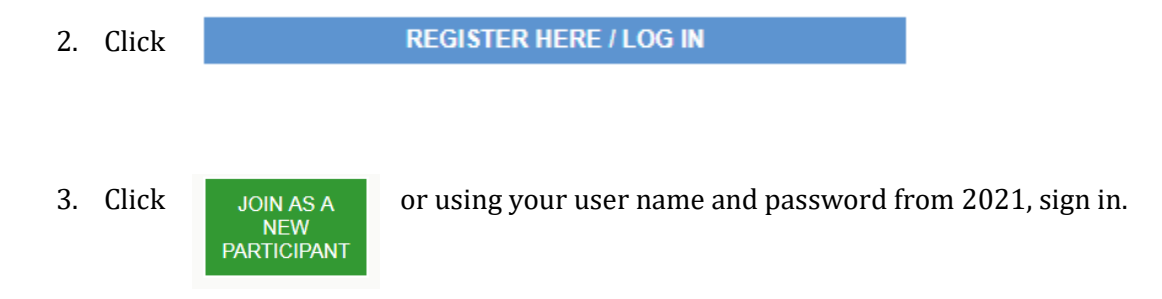

- 4. Proceed to Next Step
- 5. This is your registration form. Please complete all necessary information in order to set up your online fundraising page for Piano-a-thon. You will be required to indicate your school and/or teacher's name. This includes creating a User Name and Password (if you participated in 2021, please use that user name and password). Don't forget to write this down so that you can keep your page updated and stay in contact with your donors during your fundraising campaign. Click Next Step.

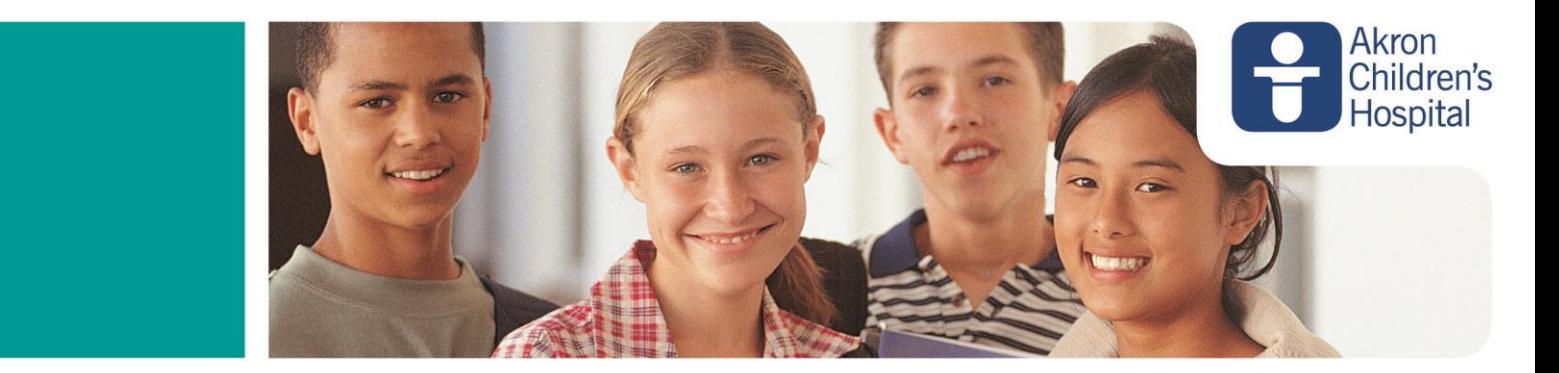

6. Your Participant Center will allow you to personalize your page, upload your contacts, track your progress and send out solicitation and thank you letters to your donors. All letters are written and templates with the focus on Piano-a-thon. It is also suggested that you add a personal touch to them emails, let your donors know why you are participating, how long you've been participating and what it means to you. Build a personal connection.

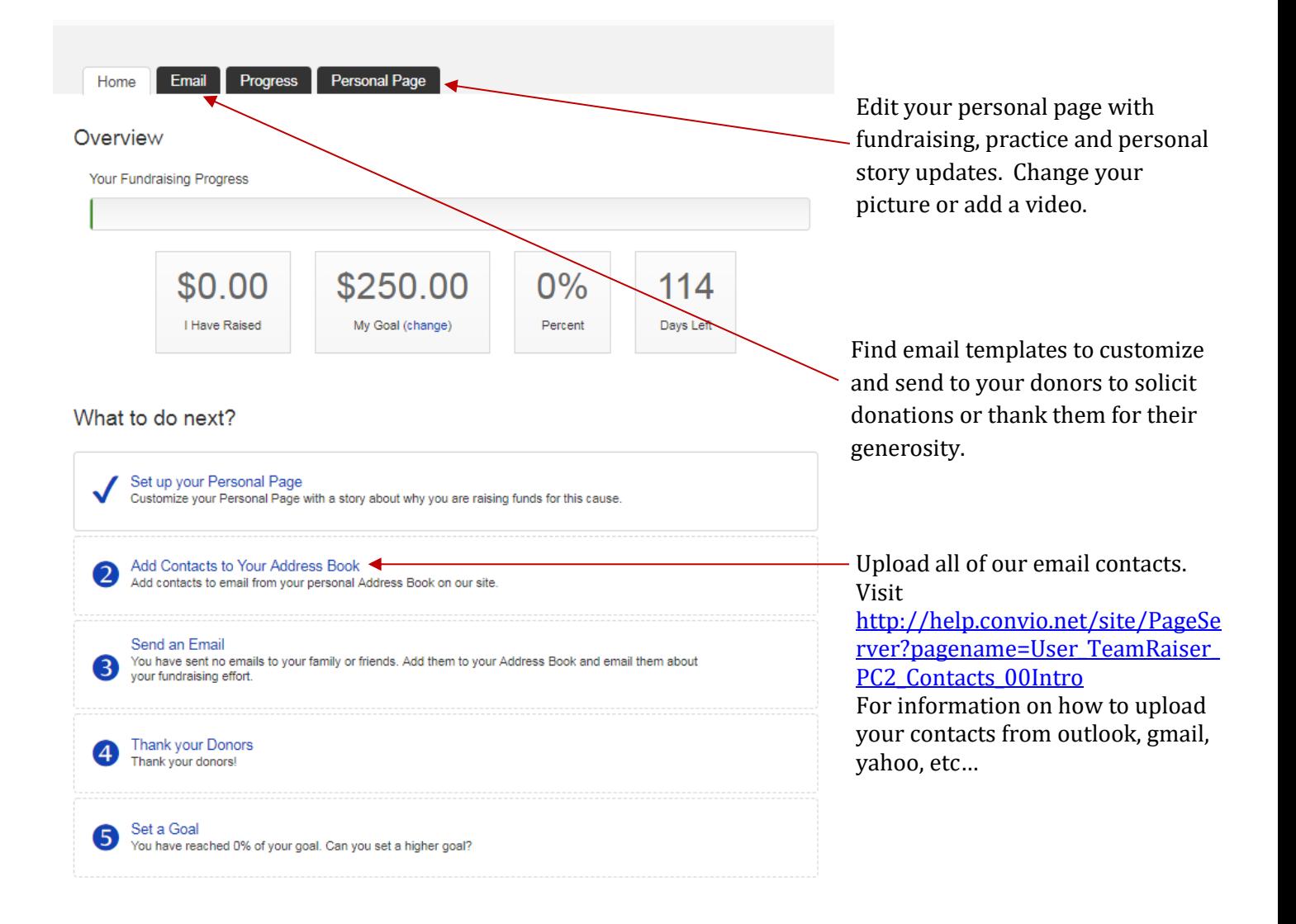

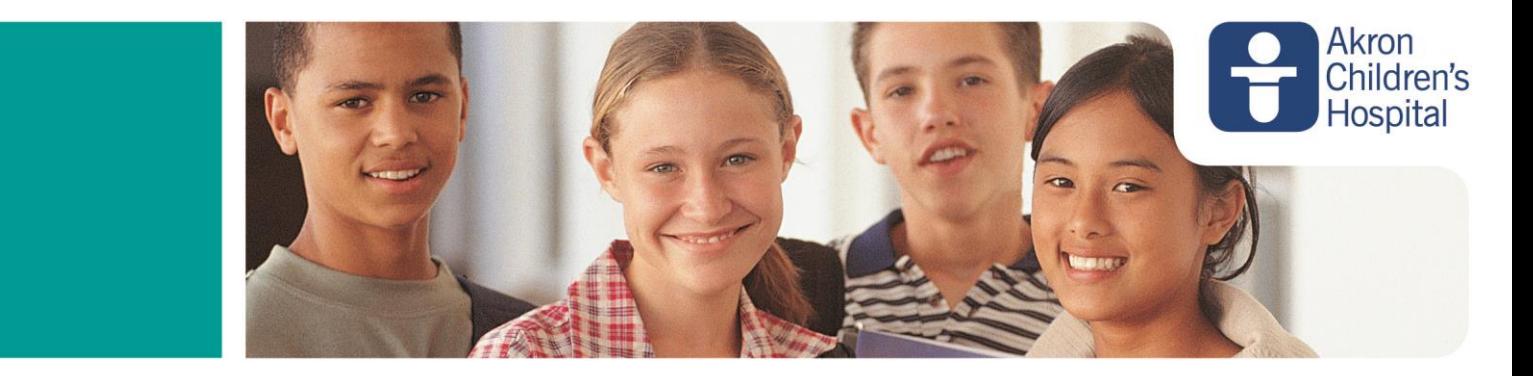

7. Personalize your fundraising page by changing the URL to reflect your name (website address) or adding a photo. Photos are to be 4MB or less. That's max pixel size of 300 x 127.

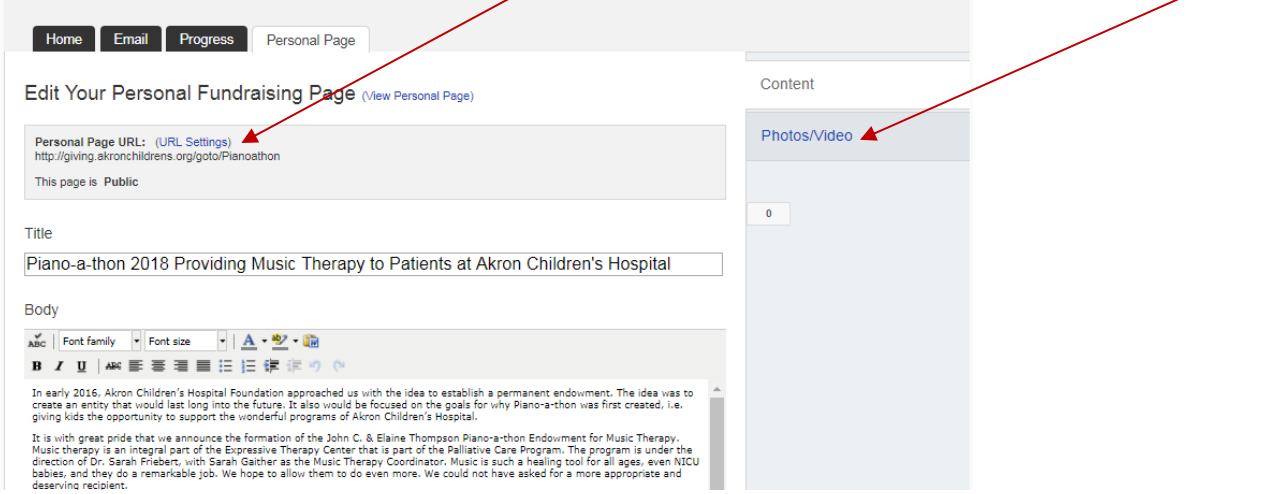

8. Send out solicitation emails to your donors. Just click on the Email tab to get started.

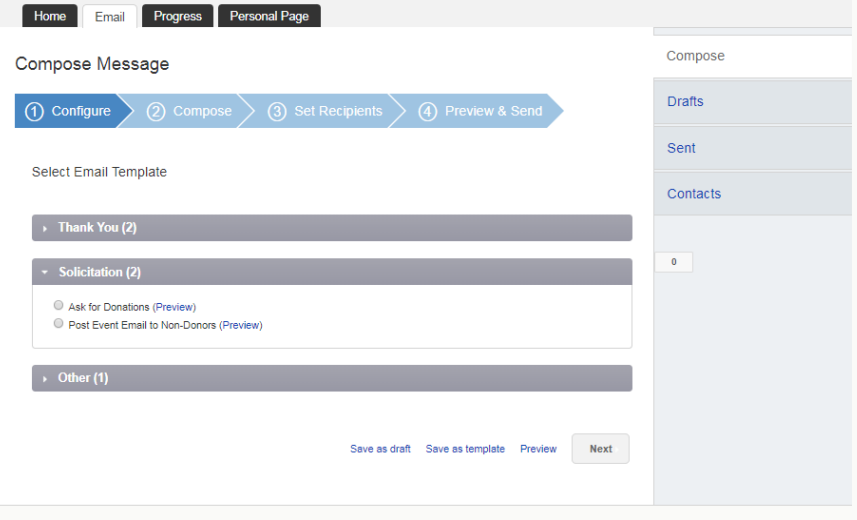

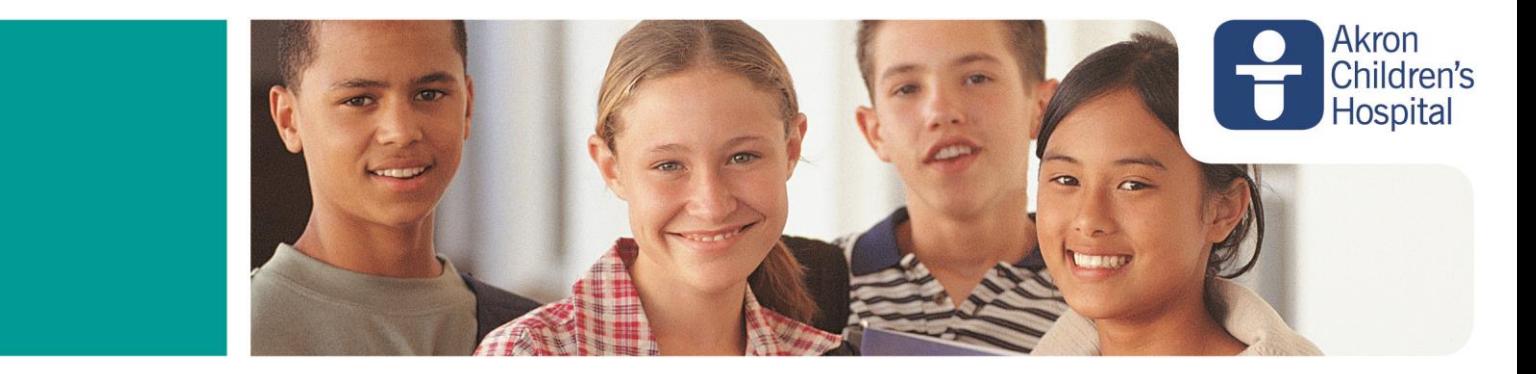

9. Track your progress and update your fundraising goal on the Progress tab

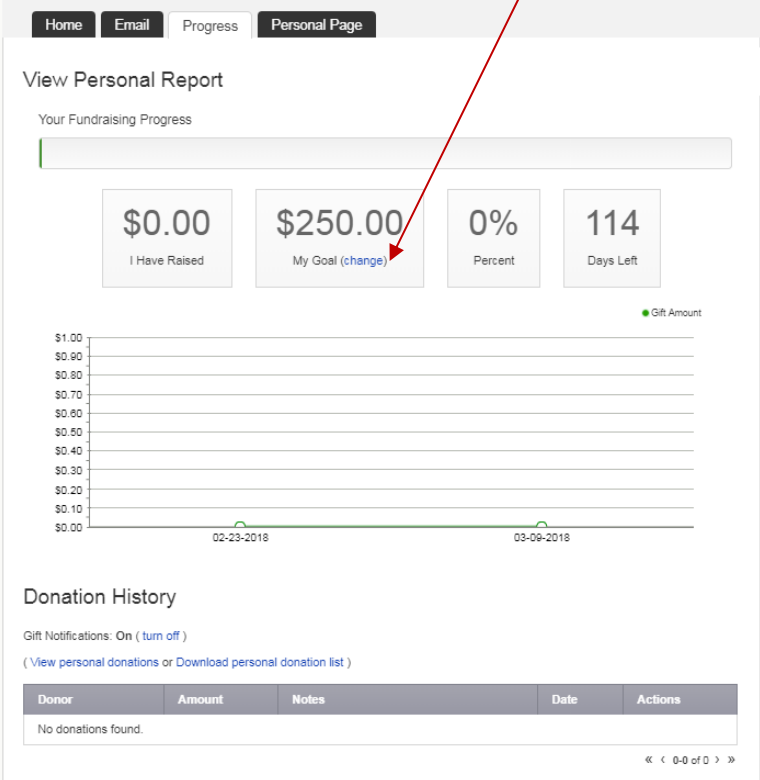